#### Free Technology Workshop

# Hacking Wifi

Hands on with wireless LAN routers, packet capture and wireless security

Organised by Steven Gordon Bangkadi 3<sup>rd</sup> floor IT Lab 10:30-13:30 Friday 18 July 2014 http://ict.siit.tu.ac.th/moodle/

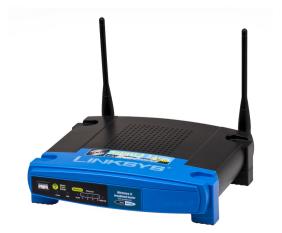

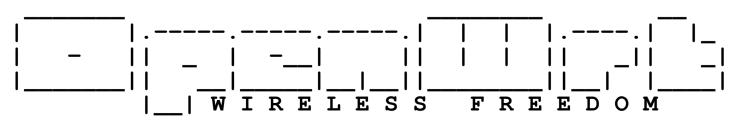

#### **Aims**

- Understand what is a "wireless router"
- See the internals (hardware)
- Know about (open source) firmware
- Understand what is a "wireless LAN"
- Setup a wireless LAN
- Aware of security features in wireless LANs
- Capture wireless packets ("sniffing")
- Bypass security features in wireless LANs

#### Sources

- openwrt.org
- wikipedia.org
- and others

# Naming, Acronyms, etc.

AP - access point

BSSID - basic SSID identifies AP

CTS - clear to send

• ESSID - extended SSID identifies network (also SSID)

LAN - local area network

MAC - medium access control (layer) defines how to share channel with others

• NAT - network address translation allows private addressing in internal network

PHY - physical (layer) defines data rate, channels, power, signals, ...

RTS - request to send

SSID - service set identifier

WAN - wide area network

WEP - wired equivalent privacy insecure encryption

WLAN - wireless LAN also WiFi, IEEE 802.11

WMM - wireless multimedia mode priority for voice, video packets

WPA - WiFi protected access secure encryption

WRT - wireless router

# Quick Reference

- Router IP: 192.168.1.1
- Router username: root
- Router password: s11tnetw0rk
- Router name and SSID: ICTRxx (xx=10, 11, ...)
- iMac username: student
- iMac password: student
- Software: http://ict.siit.tu.ac.th/software/
- Workshop: http://ict.siit.tu.ac.th/moodle/

#### Wireless Routers

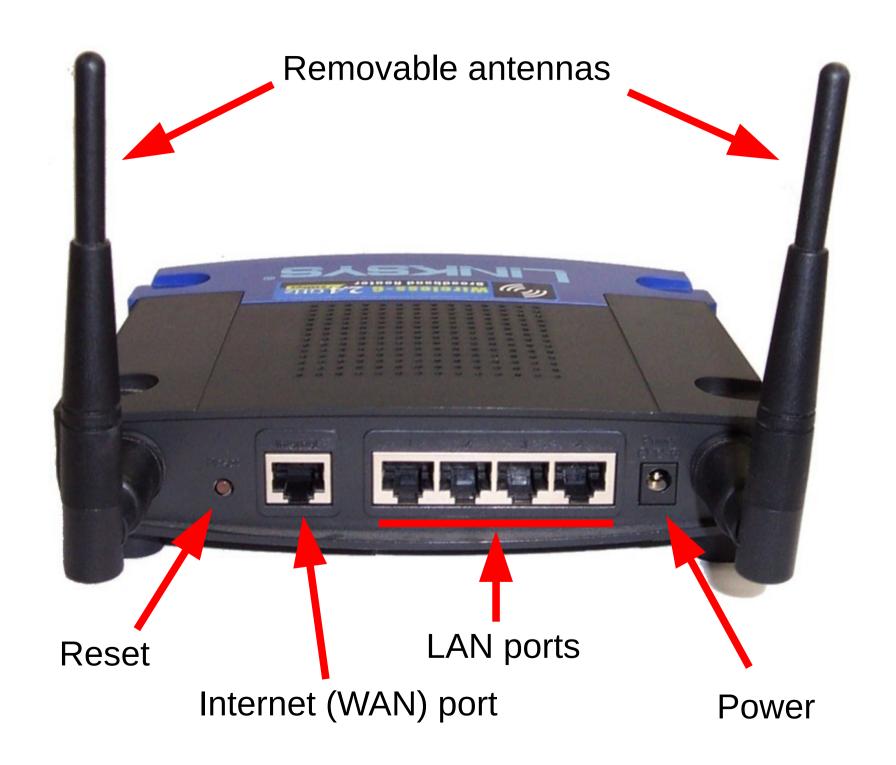

#### Wireless Router at Home

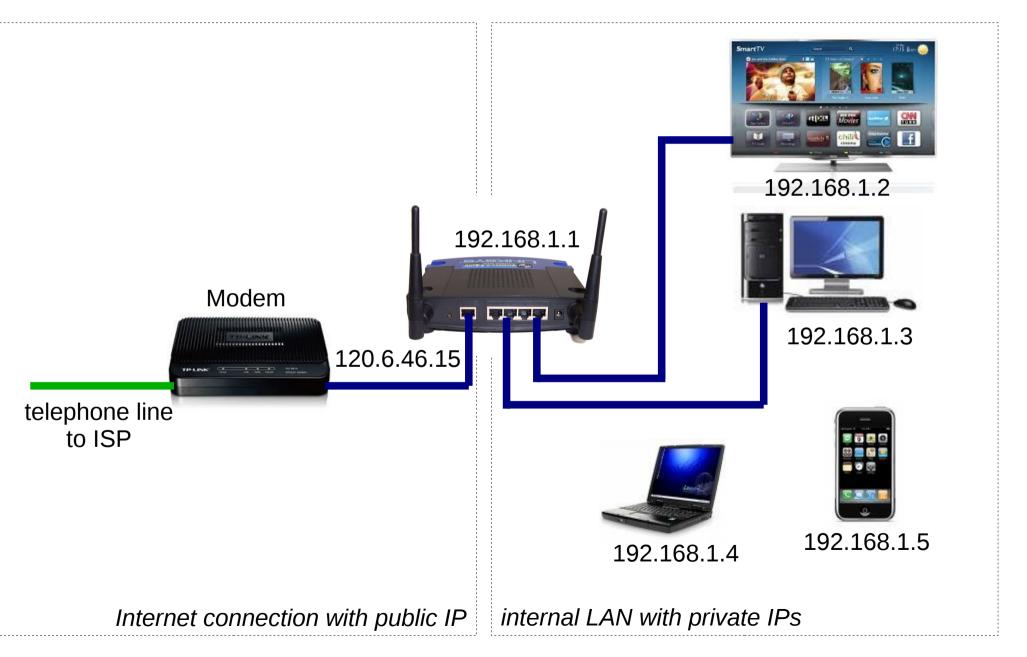

#### Wireless All-in-one Router at Home

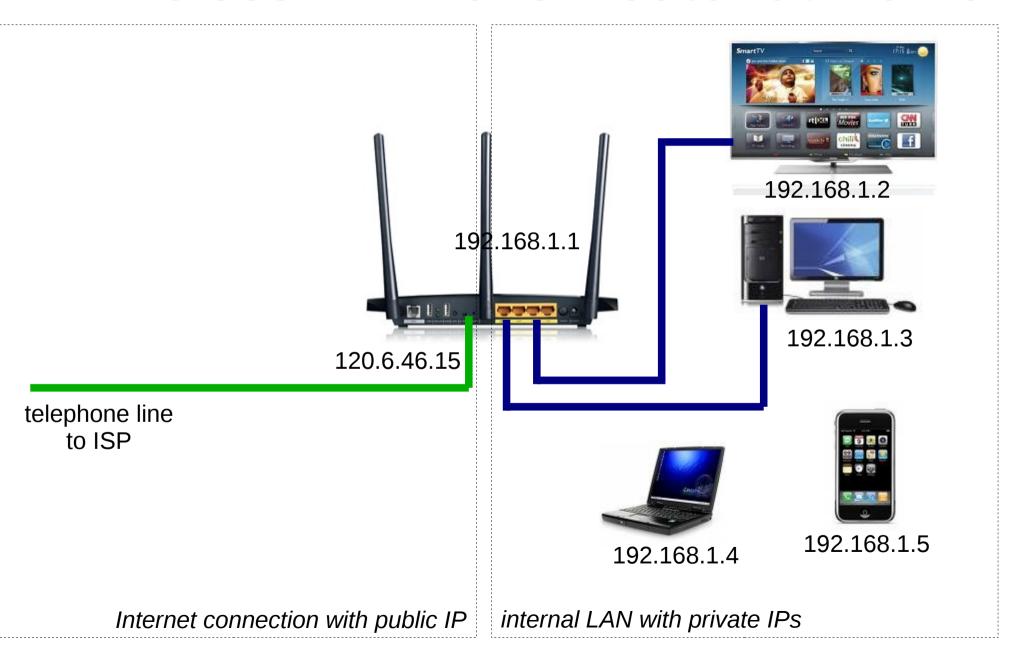

#### Wireless LAN AP at SIIT

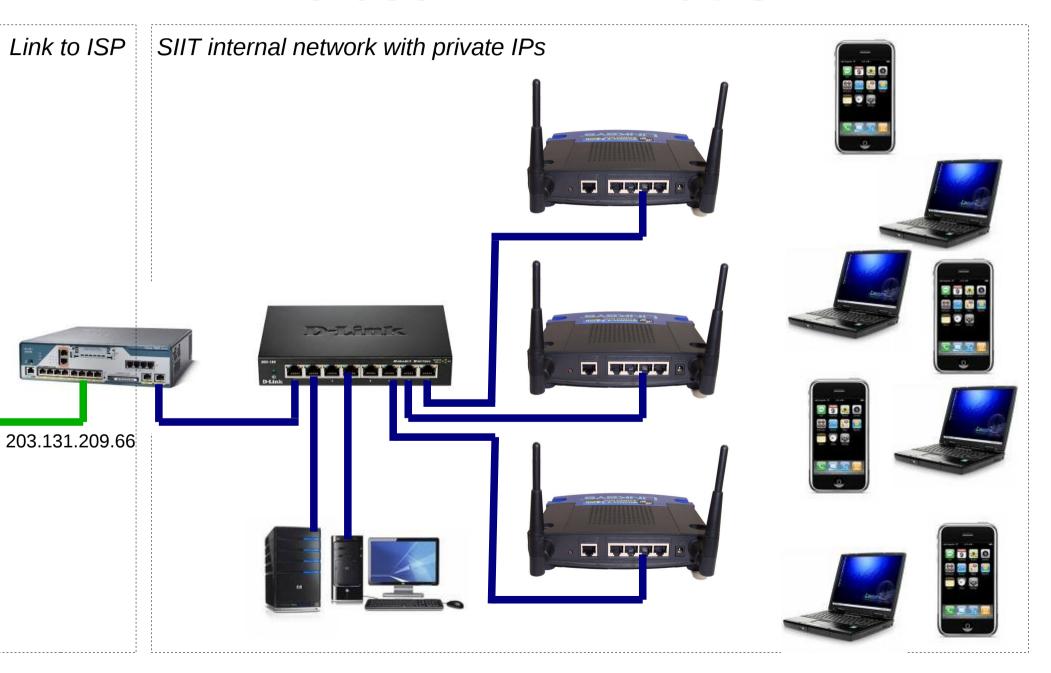

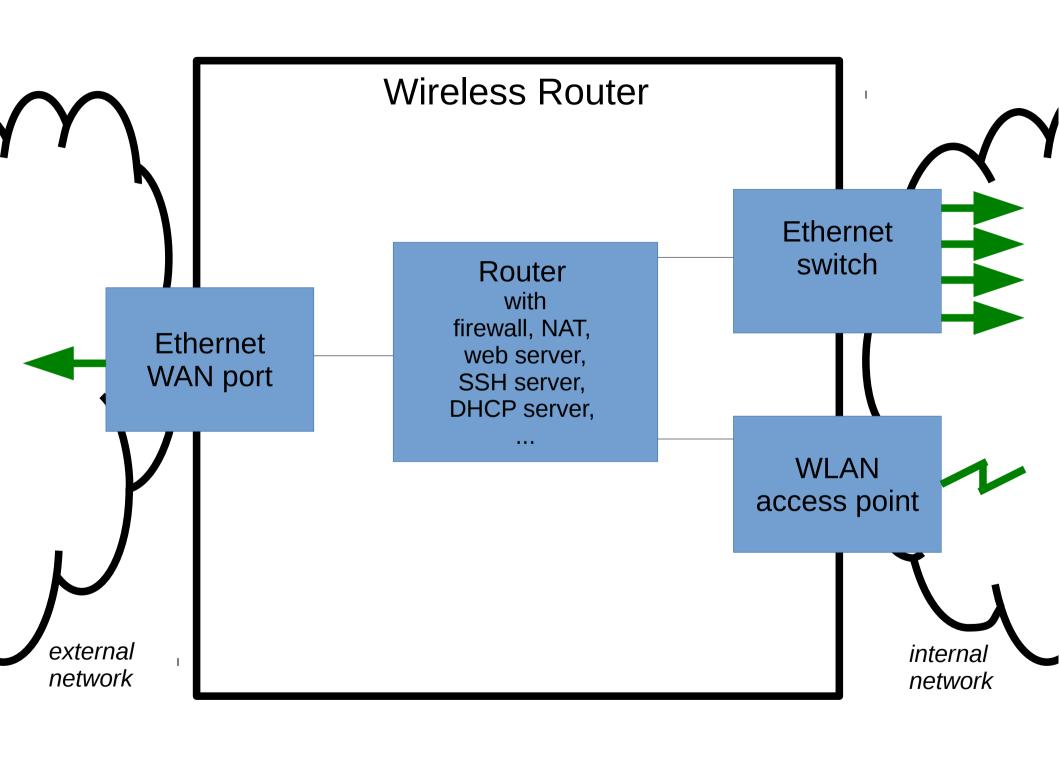

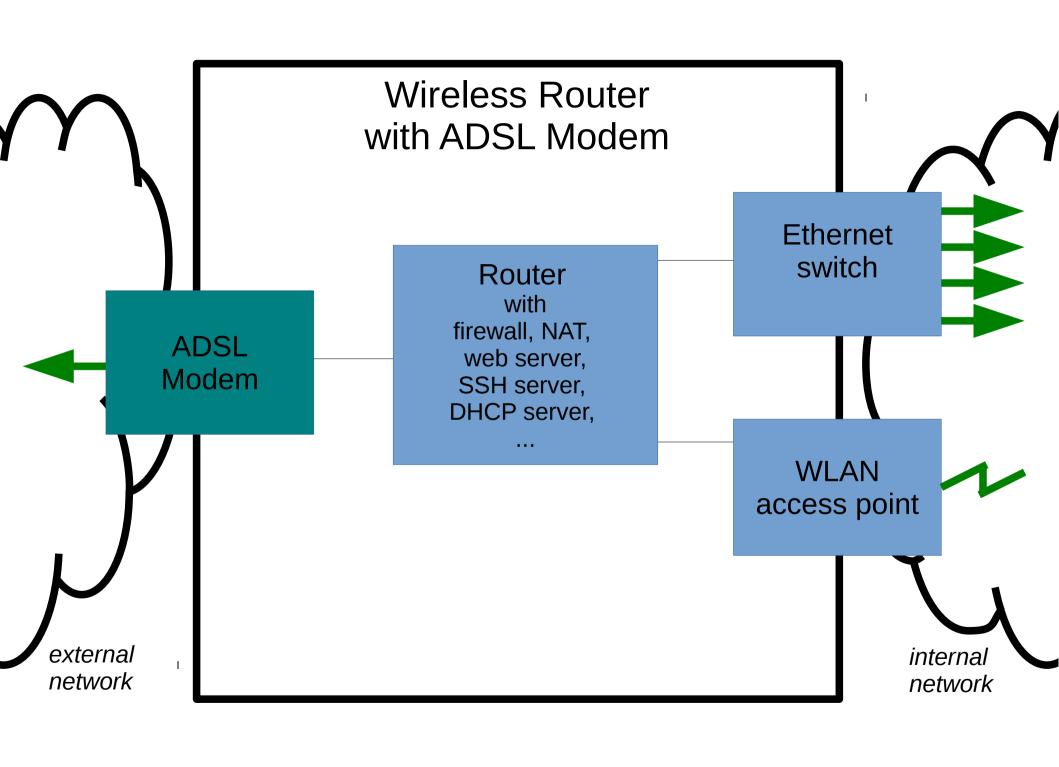

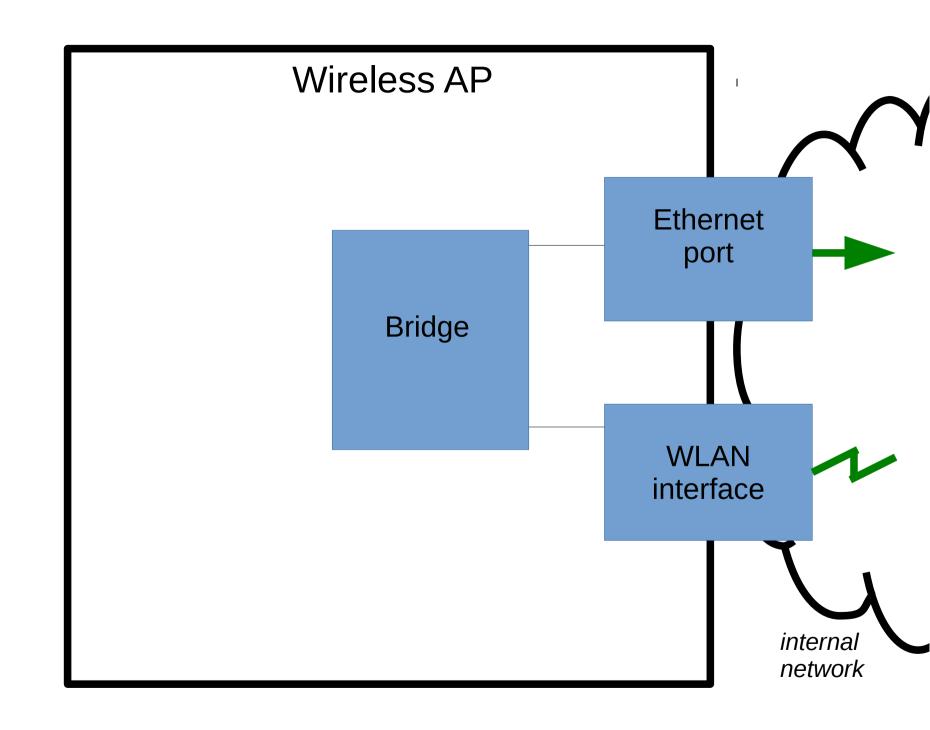

#### Router

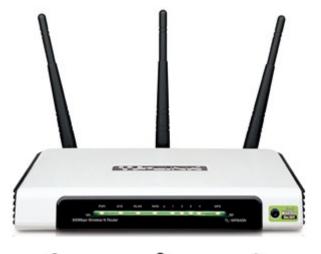

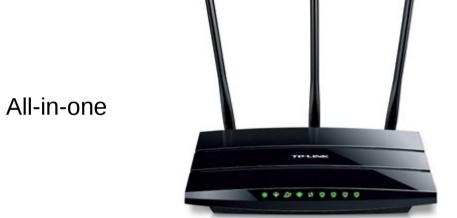

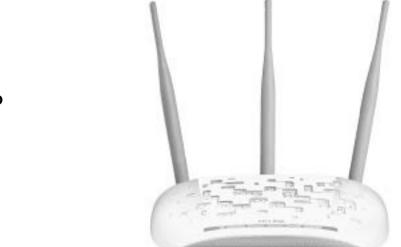

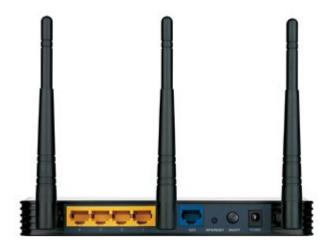

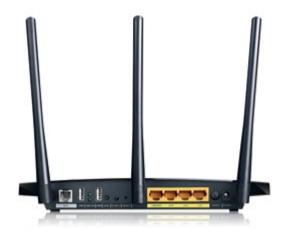

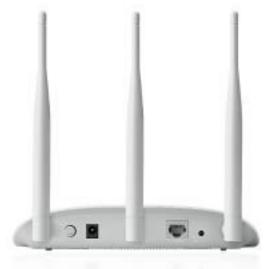

AP

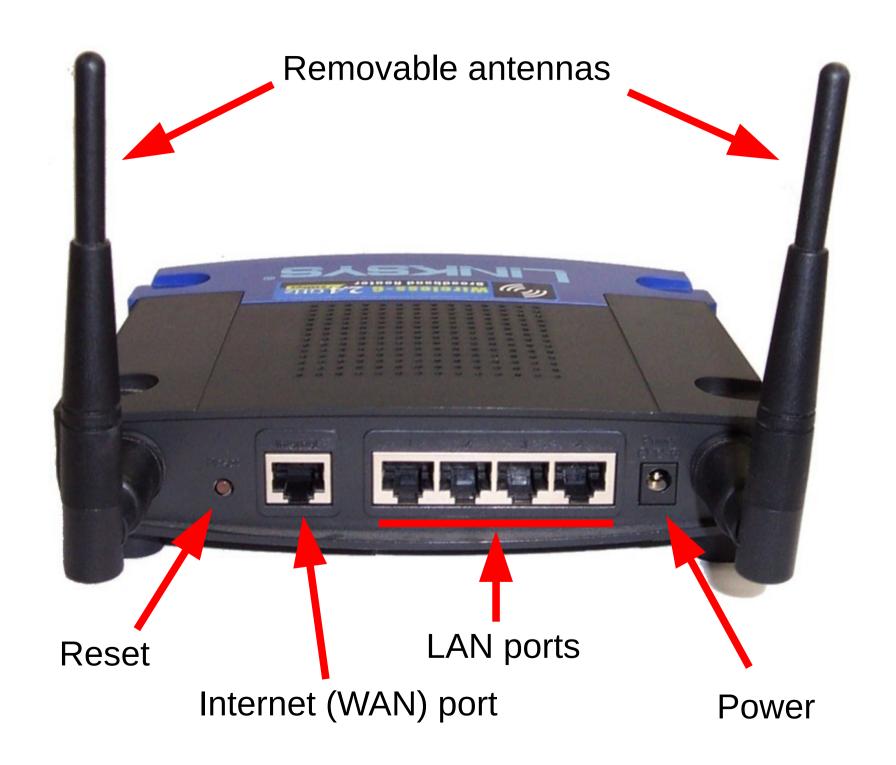

# Linksys WRT54G(L)

Since 2003, popular wireless router with Linux firmware supports 3<sup>rd</sup> party firmware

CPU: Broadcom 200MHz

Flash: 4MB

RAM: 16MB

Wireless chip: Broadcom (integrated)

Wireless PHY: 11b, 11g

Wireless Tx Power: 63 mW

Antenna: 2 x 2.2dBi dipole

Wired ports: 5 x 10/100Mb/s

32-bit MIPS

Non-volatile storage

Volatile storage

CPU + WiFi + Switch

Up to 54 Mb/s

Adjustable

Removable RP-SMA

 $4 \times LAN + 1 \times WAN$ 

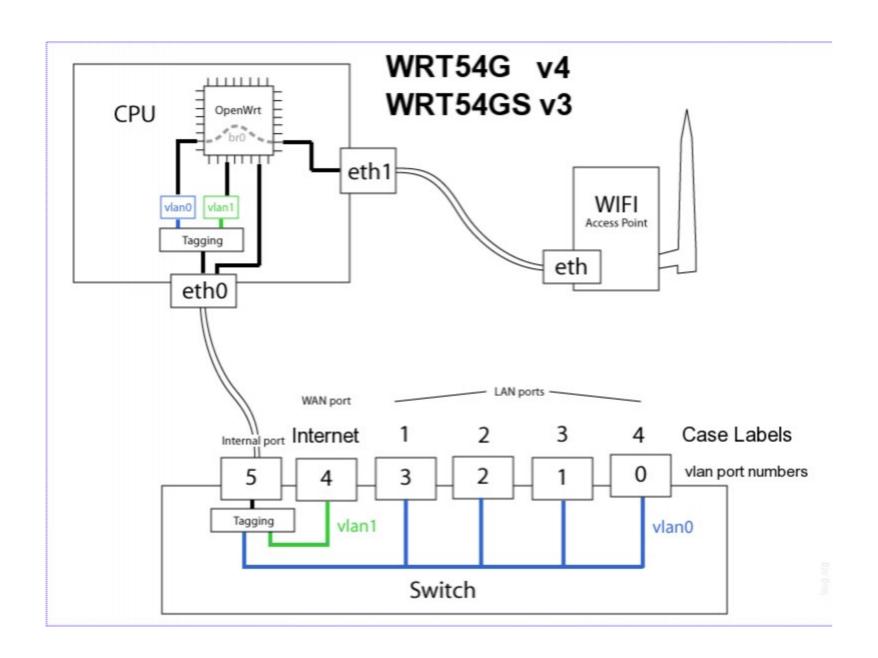

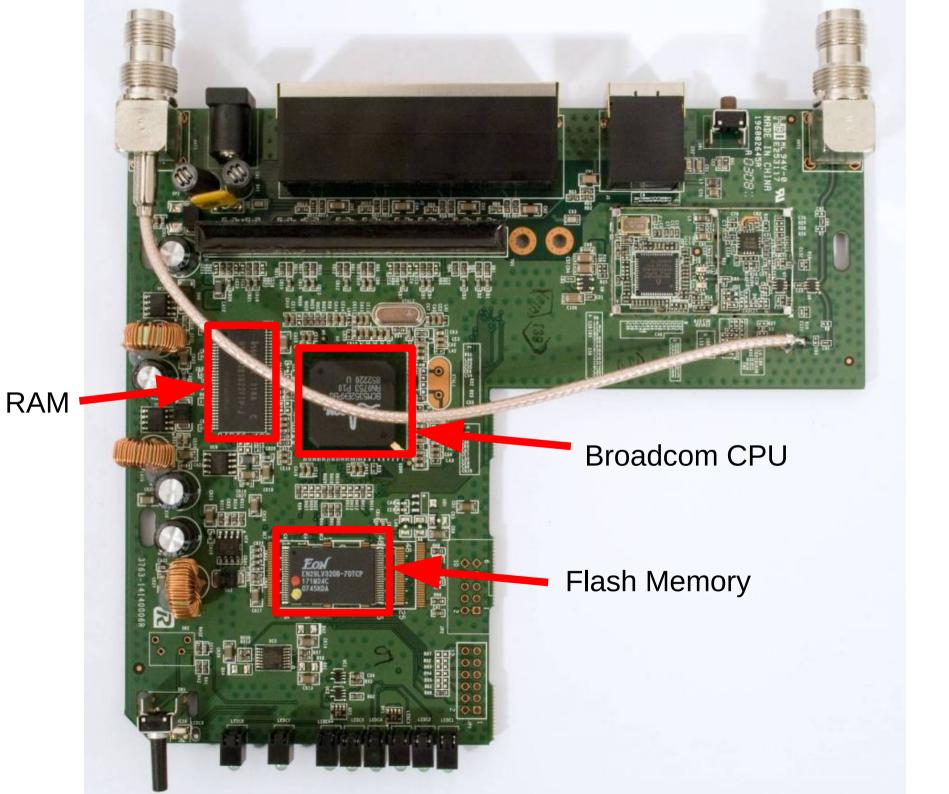

#### Wireless LANs

#### Wireless LANs

- IEEE 802.11 (standards), WiFi (marketing)
- Aim: Provide equivalent functionality to wired Ethernet
- Advantages of wireless:
  - No wires
  - Mobility
- Disadvantages of wireless:
  - More errors, varying delay: hard to achieve same performance as wires
  - Spectrum/frequencies available is limited: cannot just add more wires
  - Radio transmissions are broadcast: No "physical" security

#### Wireless LANs: Broadcast Radio

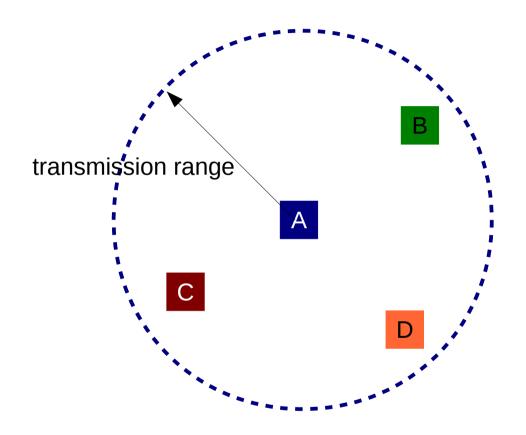

- Transmit signal at center frequency *f*, with bandwidth *BW*
- Devices with receives tuned to frequency *f* will receive the signal (if it has strong enough power)
- "Strong enough power": depends on transmit power, receiver characteristics, antennas, frequency, obstructions
- Assume maximum distance some signal can be transmitted is range

#### Wireless LANs: Broadcast Radio

- Everyone within range of transmitter receives the signal
- If two (or more) signals received at same time, then neither can be understood
  - Interference, a "collision" occurs
- IEEE 802.11 MAC protocol aims to ensure only one device transmits at a time
  - Good: No (or few) collisions
  - Bad: Each device must wait for other devices before it can send
    - Shared medium: divide the data rate by number of devices wanting to share

#### IEEE 802.11 Wireless LANs

 Access Point (AP): acts as a bridge between wireless segment (WiFi) and wired segment (Ethernet)

Client: wireless communications to AP

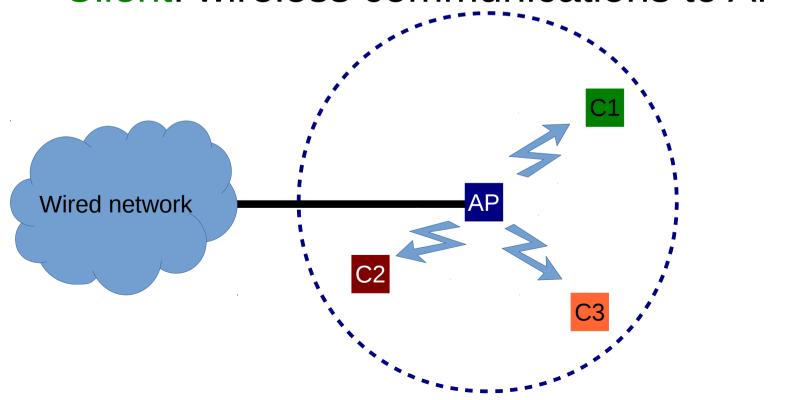

#### IEEE 802.11 Wireless LANs

- Physical (PHY) Layer:
  - Defines how to send wireless signals between devices
  - Data rate, frequency, bandwidth, power, modulation, ...
  - Different standards: 802.11a, 802.11b, 802.11g, ...
- Medium Access Control (MAC) Layer:
  - Defines how to efficiently send data between devices while sharing the medium
  - Common across different PHY standards

### Wireless LAN PHY Characteristics

| TABLE I THE EVOLUTION OF THE 802.11 STANDARDS |                    |                                      |                 |                                |                              |                               |
|-----------------------------------------------|--------------------|--------------------------------------|-----------------|--------------------------------|------------------------------|-------------------------------|
| Protocol                                      | Year<br>Introduced | Maximum<br>Data<br>Transfer<br>Speed | Frequency       | Highest<br>Order<br>Modulation | Channel<br>Bandwidth         | Antenna<br>Configurations     |
| 802.11a                                       | 1999               | 54 Mbps                              | 5 GHz           | 64 QAM                         | 20 MHz                       | 1×1 SISO                      |
| 802.11b                                       | 1999               | 11 Mbps                              | 2.4 GHz         | 11 CCK                         | 20 MHz                       | 1×1 SISO                      |
| 802.11g                                       | 2003               | 54 Mbps                              | 2.4 GHz         | 64 QAM                         | 20 MHz                       | 1×1 SISO                      |
| 802.11n                                       | 2009               | 65 to 600<br>Mbps                    | 2.4 or<br>5 GHz | 64 QAM                         | 20 and 40<br>MHz             | Up to 4×4<br>MIMO             |
| 802.11ac                                      | 2012               | 78 Mbps to<br>3.2 Gbps               | 5 GHz           | 256 QAM                        | 20, 40, 80<br>and 160<br>MHz | Up to 8×8<br>MIMO;<br>MU-MIMO |

www.microwavejournal.com

#### Channels in 2.4 GHz Band

- 2.4 GHz ISM Band: 2.400 2.485 GHz
- Channel Bandwidth: ~20 MHz
- 11n, 11ac use larger bandwidth for higher data rate

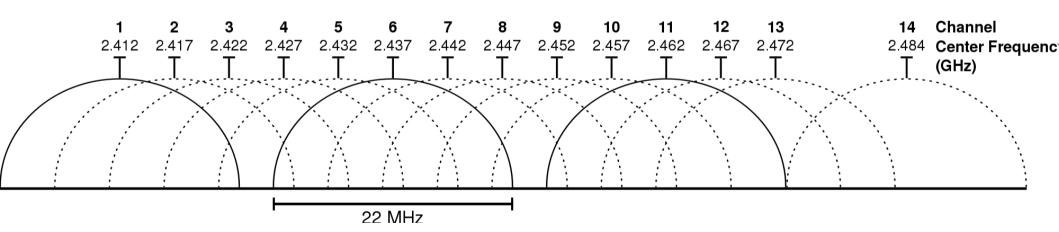

#### Non-Overlapping Channels for 2.4 GHz WLAN

802.11b (DSSS) channel width 22 MHz

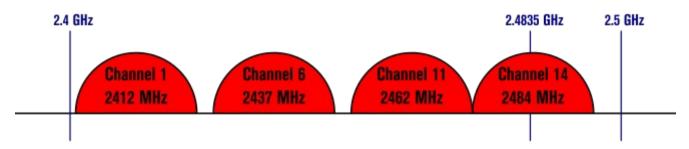

802.11g/n (OFDM) 20 MHz ch. width - 16.25 MHz used by sub-carriers

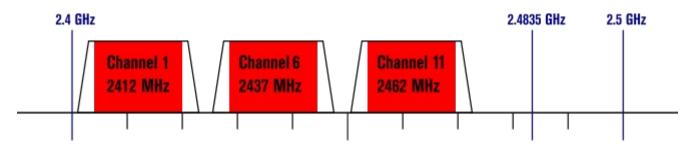

802.11n (OFDM) 40 MHz ch. width - 33.75 MHz used by sub-carriers

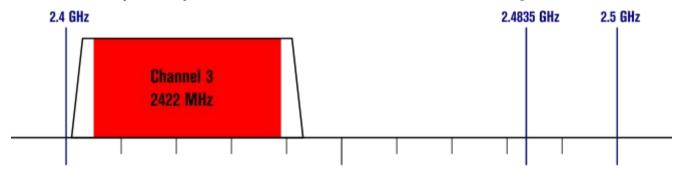

# Wireless LANs: Key Points

#### Data Rate

- Speed at which data sent between 2 devices
- Varies according to PHY and distance

#### Throughput:

- MAC Overheads, e.g. headers, ACKs: 20-40%
  - 54 Mb/s 25% overhead = 4 Mb/s
- Waiting for others: divide by number of users
  - 10 users associated with AP: 4 Mb/s per user

# Wireless LANs: Key Points

#### Frequency Bands:

- 2.4 GHz: supported by all devices; crowded
- 5 GHz: not all APs, clients support; shorter range; less interference

#### Channels:

- Important when many nearby APs
- 2 APs, 20 clients split amongst the APs
- APs use same channel: 2 Mb/s per user
- APs use non-overlapping channels: 4 Mb/s per user
- 2.4 GHz band: channels 1, 6 and 11 (and 14)
- 5 GHz band: 8 non-overlapping channels

# Wireless LANs: Key Points

#### Security:

- None: no authentication or encryption
- WEP: shared secret key, flawed
- WPA: shared secret key (client and AP)
- WPA Enterprise: authentication performed between client and separate server, encryption between client and AP

#### Wireless Router Firmware

# WRT54GL Flash Memory

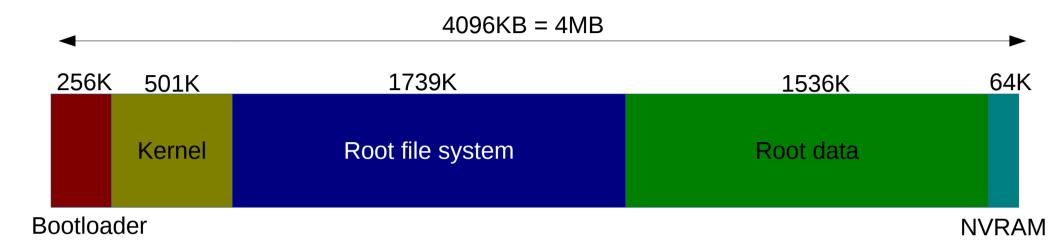

- Bootloader: loads firmware image into RAM, reads parameters from NVRAM
- Firmware image:
  - Linux Kernel
  - Root file system, e.g. permanent applications and libraries
  - Root data, e.g. config files, installed applications
- NVRAM: configurable parameters only used by bootloader

# Wireless Router Firmware - Normal Operation

- When router boots, bootloader loads firmware (kernel + root + data) into RAM and executes kernel
- Permanent changes can be written to "root data" on Flash
  - Edit configuration files
  - Install new applications
- Non-permanent changes can be written to temporary file system in RAM
  - Log files

# Wireless Router Firmware - Flashing New Firmware

- Bootloader can be used to write a new firmware image
  - Replace kernel + root file system
- Two common options:
  - Existing firmware image has option to replace itself
  - Bootloader includes simple application (TFTP) to allow transfer of firmware image to device upon boot
- Next time the device boots, bootloader loads the new kernel + root file system

#### Wireless Router Firmware

- All wireless routers come with manufacturer provided firmware
  - Based on Linux and other embedded OS
- 3<sup>rd</sup> party firmware projects, usually Linux-based
  - OpenWRT: configurable with latest developments, free, open source software
  - DD-WRT: based on OpenWRT, ready-to-use, includes proprietary components
  - Tomato: ready-to-use, includes proprietary components
  - and others

# OpenWRT

- Open source Linux distribution for embedded network devices
- Base packages provided as downloadable firmware image for many different devices
- Package manager (opkg) allows additional packages to be installed
- Different versions:
  - 14.07 Barrier Breaker
  - 12.09 Attitude Adjustment
  - 10.03 Backfire
  - 8.09 Kamikaze

# Challenges with OpenWRT (and other 3<sup>rd</sup> party firmware)

- Only work for selected wireless routers, primarily those that use Linux-based manufacturer firmware
- Delay between release of new router and firmware image release
- Without open source drivers (or binary drivers provided by chip manufacturers) router features may not work
  - E.g. 802.11ac drivers are not yet common
- Performance with open source drivers may be worse (or better!) then manufacturer drivers

#### Mac OSX Command Line

# Mac OSX File Sharing

- File Sharing
  - System Preferences → Sharing
  - File Sharing: On
- Connect to another iMac:
  - Finder → Shared → iMac\_xx
- Public Shared Directory:
  - Yours: /Users/student/Public
  - Theirs: /Volumes/student's Public Folder
- Create 20 MB random file in Terminal:

```
$ dd if=/dev/urandom of=rand.bin bs=20m count=1
```

#### Mac OSX Commands

Time a command on Terminal:

```
$ cd /Volumes/students' Public Folder
$ time cp rand.bin ~/
real 0m8.804s
...
```

• View interfaces (en0 Ethernet, en1 WiFi):

```
$ ifconfig en1
```

Change MAC address:

```
$ sudo ifconfig en1 ether aa:bb:cc:11:22:33
```

#### Mac OSX Software Installs

- http://ict.siit.tu.ac.th/software/osx/
- XQuartz (needed by Wireshark)
- Wireshark

# Mac OSX Packet Capture

• Link to airport: (only needed once)

```
sudo ln -s
/System/Library/PrivateFrameworks/Apple80211.fr
amework/Versions/Current/Resources/airport
/usr/local/bin/airport
```

Search for active channels:

```
$ sudo airport en1 -s
```

Start capture on channel 6:

```
$ sudo airport en1 sniff 6 (Ctrl-C to quit)
```

View the .cap file with tcpdump or Wireshark

### **Example Wireless Networks**

# Setup the Wireless Router

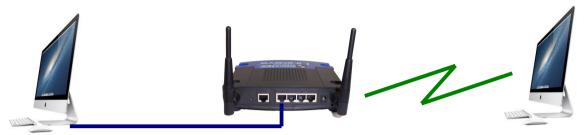

- Explore OpenWRT web interface
  - View Stats: Status → Realtime Graphs → ...
  - Config Wifi: Network → Wifi → Edit → ...
  - Install software: System → Software → ...
  - Edit firewall: Network → Firewall → ...

#### Measure Performance

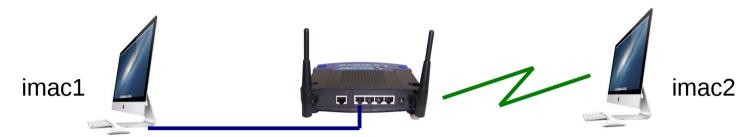

- Compare delay across Ethernet vs WiFi
  - imac1: ping 192.168.1.1
  - imac2: ping 192.168.1.1
- Measure throughput across WiFi
  - Setup File Sharing on iMacs
  - imac1: Create 20MB random file in Public directory
    - \$ dd if=/dev/urandom of=rand.bin bs=20m count=1
  - imac2: Copy file from imac1 shared directory to home
    - \$ time cp /Volumes/students' Public Folder/rand.bin ~/

# Intercept Other Peoples Data

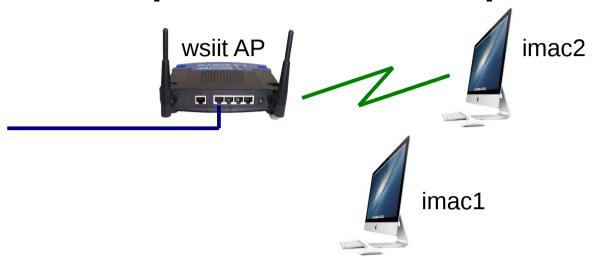

- iMac1: Start packet capture
- iMac2: Access website (via SIIT internet)
- iMac1: Stop packet capture and view .cap file in Wireshark
  - Filter by 'http' and/or 'ip==10.10.x.y'

#### Use Wireless Router as Client

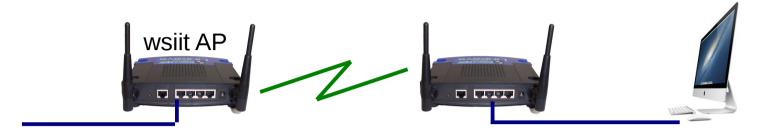

- In OpenWRT web interface:
  - Network → Wifi → Scan
    - Join Network
    - Default parameters (wwan, ...)
    - Save and Apply
- Now use iMac to access SIIT internet via router

# Setup a Rogue AP and Redirect HTTPS Login Web Pages to Unencrypted HTTP Logins